# DickaBepi

# Інструкція для налаштування тв-тюнера Romsat

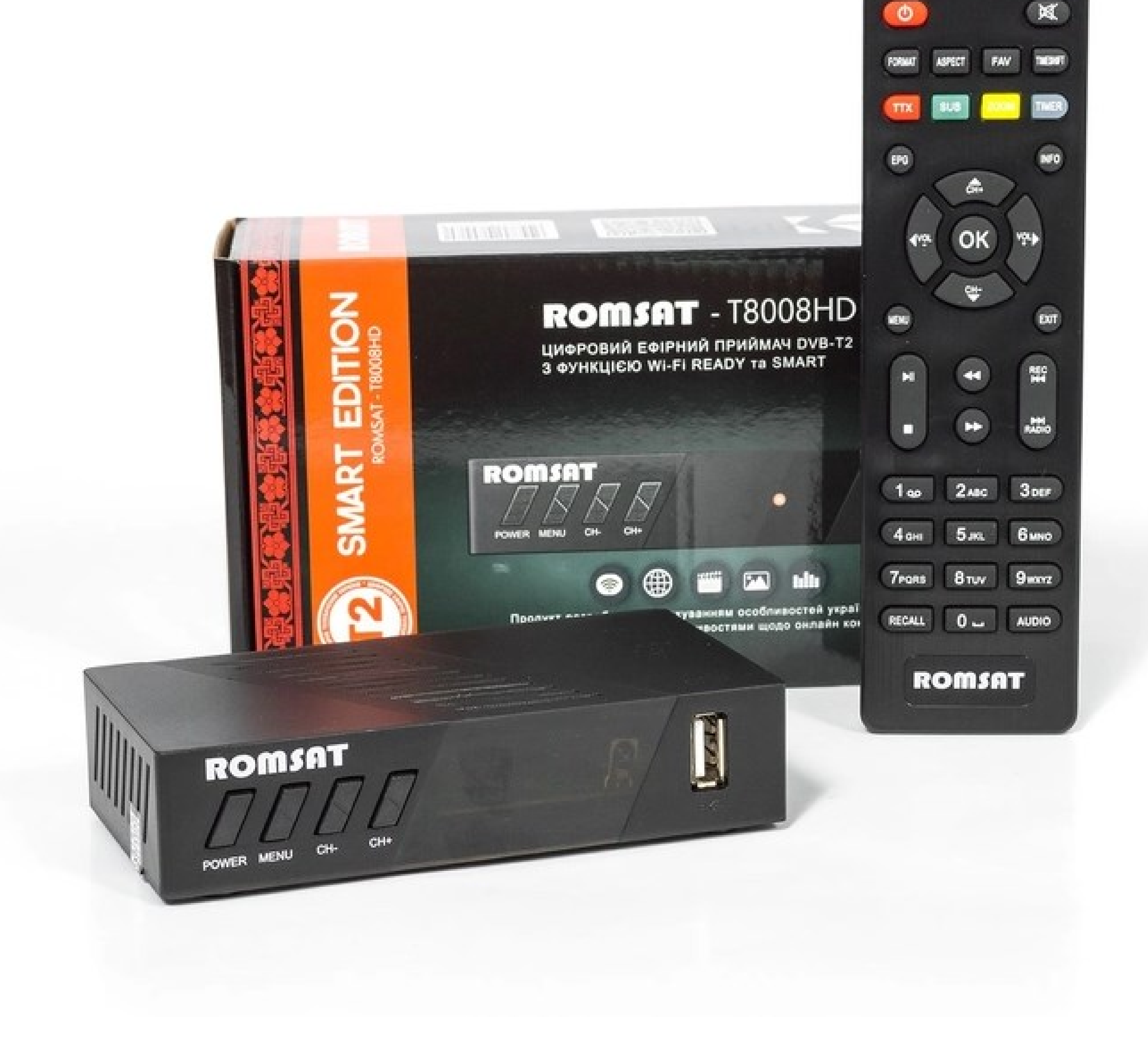

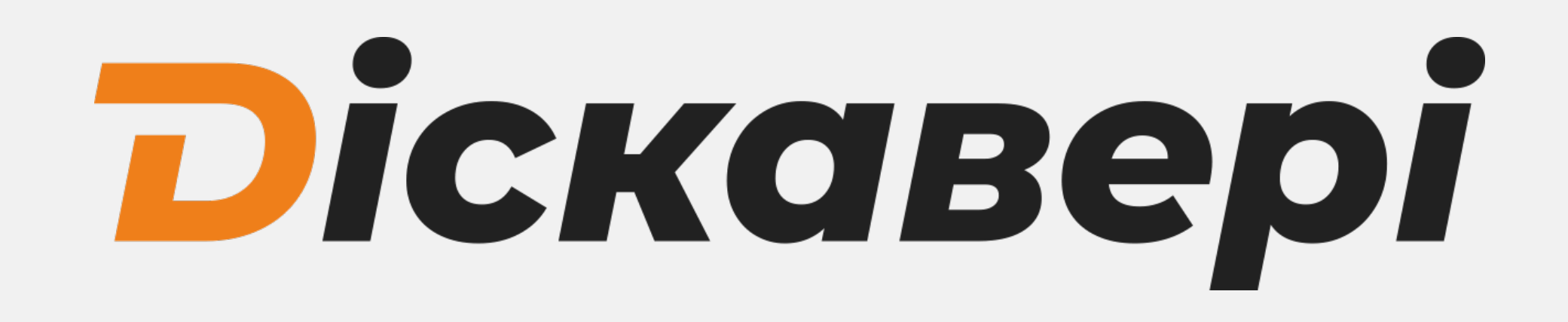

Після підключення кабелів до тв-тюнера та підєднавши його до телевізора потрібно в меню телевізора обрати режим AV або HDMI відповідно до того через який роз'єм підключено тв-тюнер до телевізора.

Роз'єм для підключення антенного кабелю

- Роз'єм для підключення RCA кабелю (тюльпани)
- Роз'єм для підключення кабелю живлення
- Роз'єм для підключення HDMI кабелю (кабель в комплекті не надається)
- 3 4

Включіть тв-тюнер. Після включення тюнер в автоматичному режимі почне сканувати канали. По замовчуванню вибрано діапазон пошуку DVB-T2, для налаштування потрібно змінити його на DVB-C обираючи стрілочками пункт "Діапазон пошука". Та запустити змінити його на DVB-C за

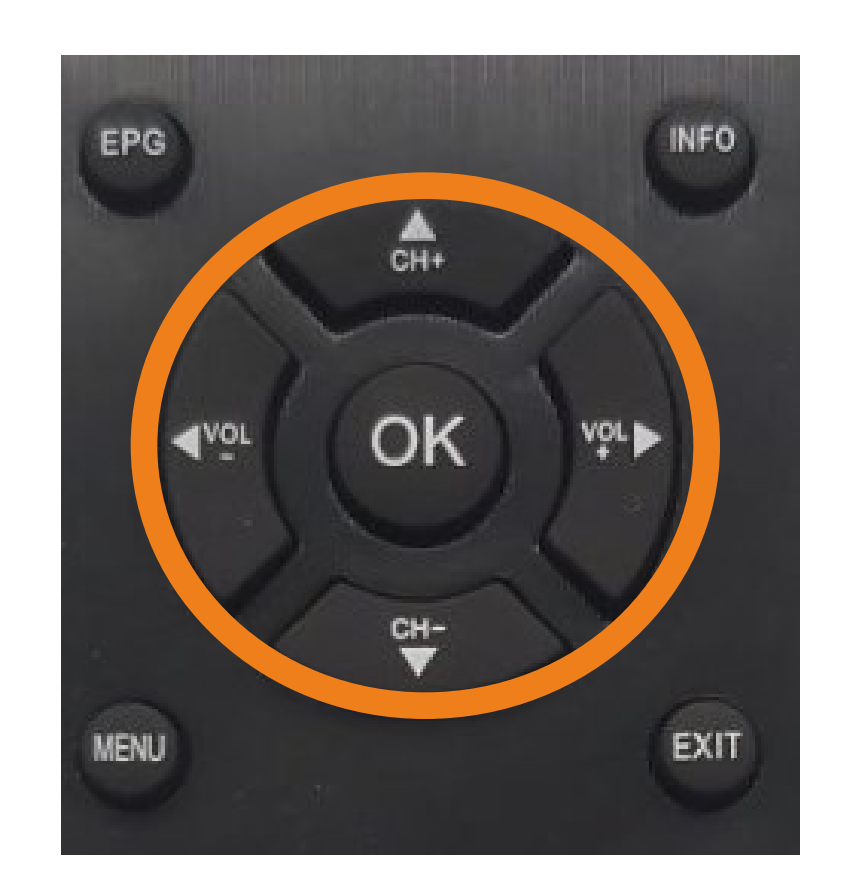

### допомогою стрілочок  $\blacklozenge$  . Пошук запускаєтся автоматично через 10 секунд.

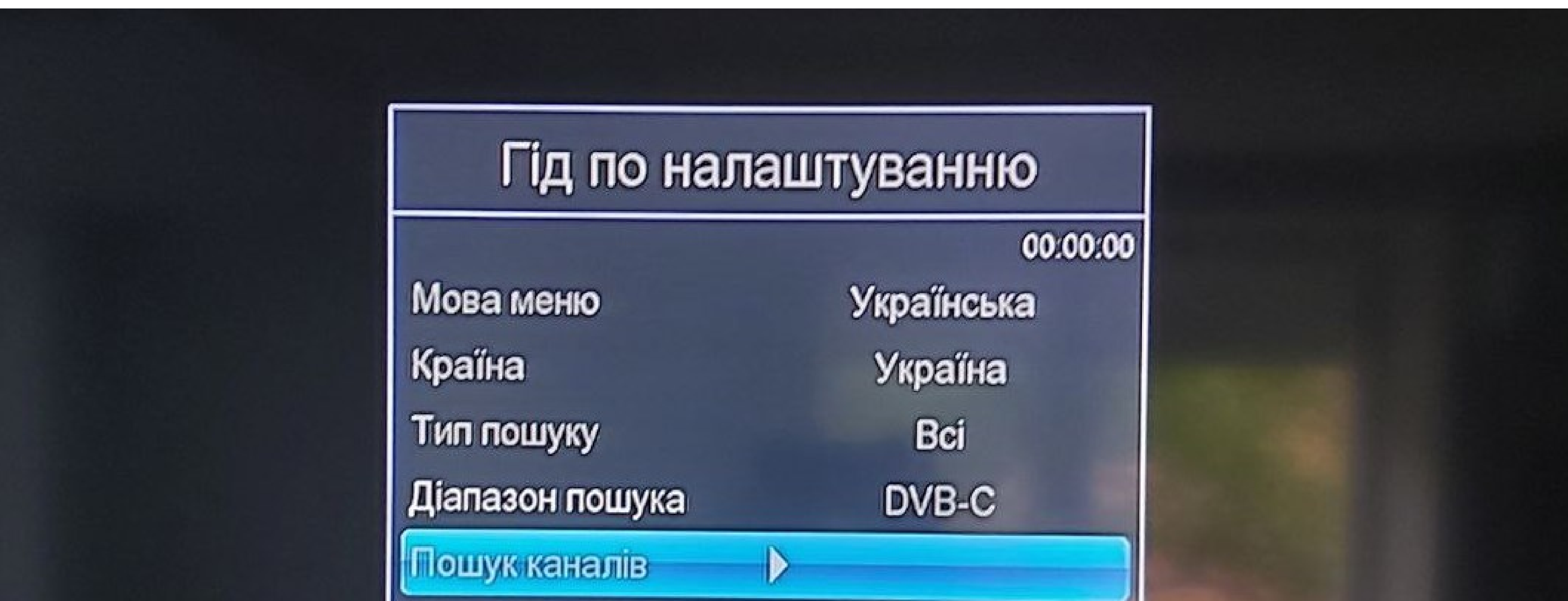

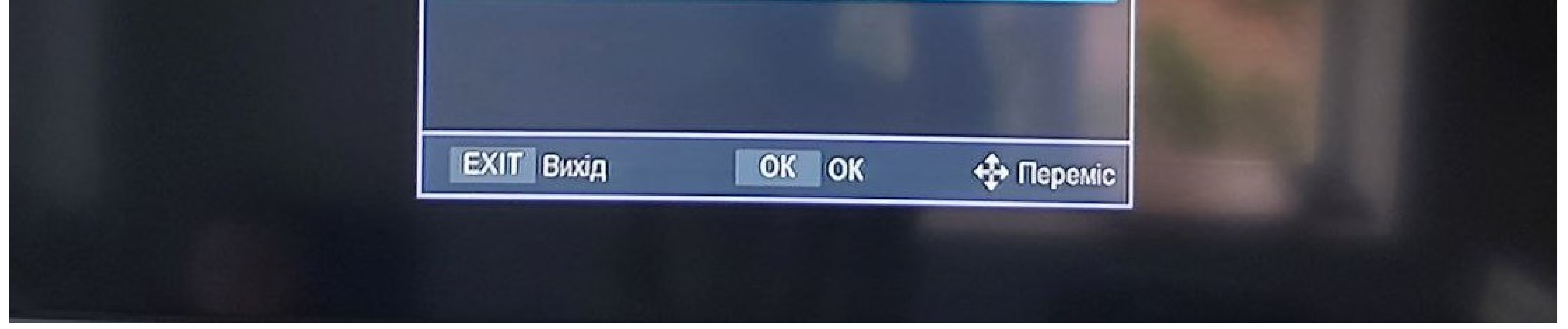

1

2

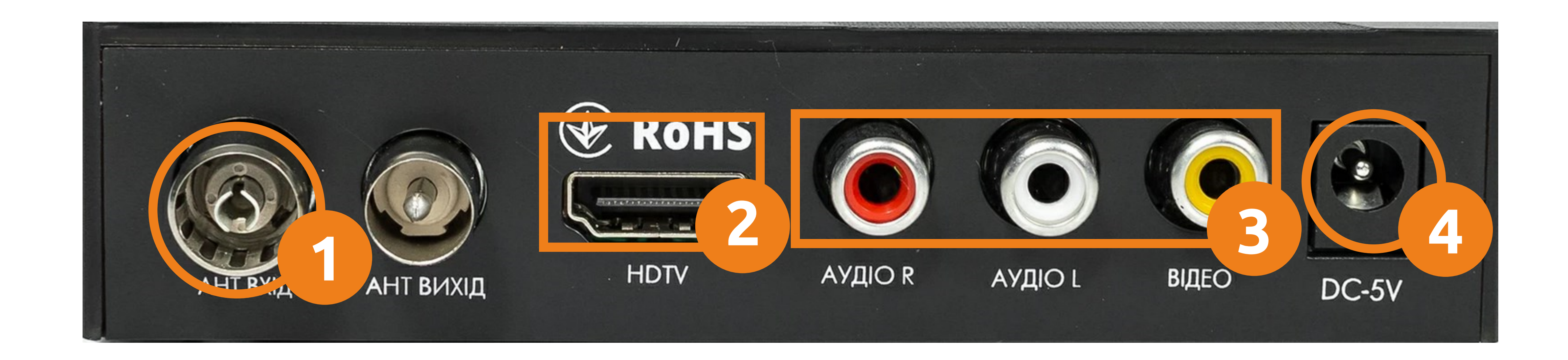

Якщо ви не встигли змінити діапазон пошуку або Ваш тв-тюнер вже був налаштований, але виникла потреба переналаштувати канали, на наступних сторінках буде інструкція, як його переналаштувати.

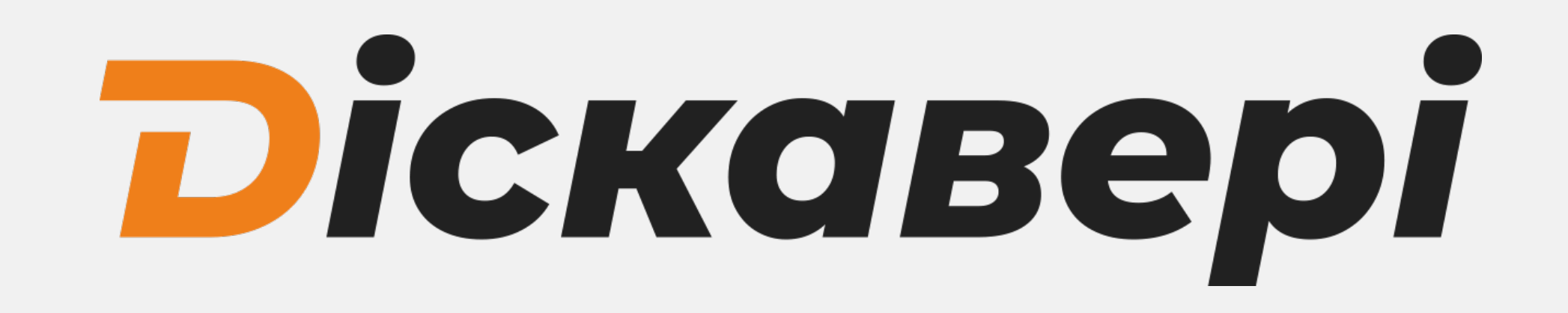

### |<br>|<br>| Переналаштування каналів

1. Для переналаштування каналів натисніть меню на пульті тв-тюнера.

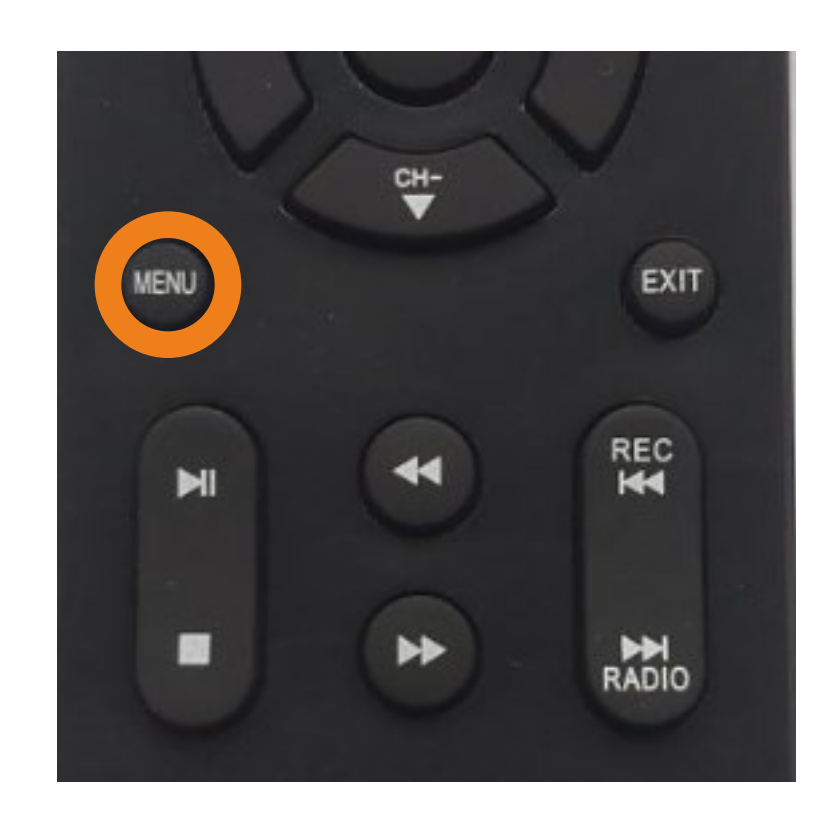

 $\overline{a}$ 2. В меню яке появилось потрібно за допомогою стрілок обрати пункт "Пошук" і натиснути кнопку "ОК"

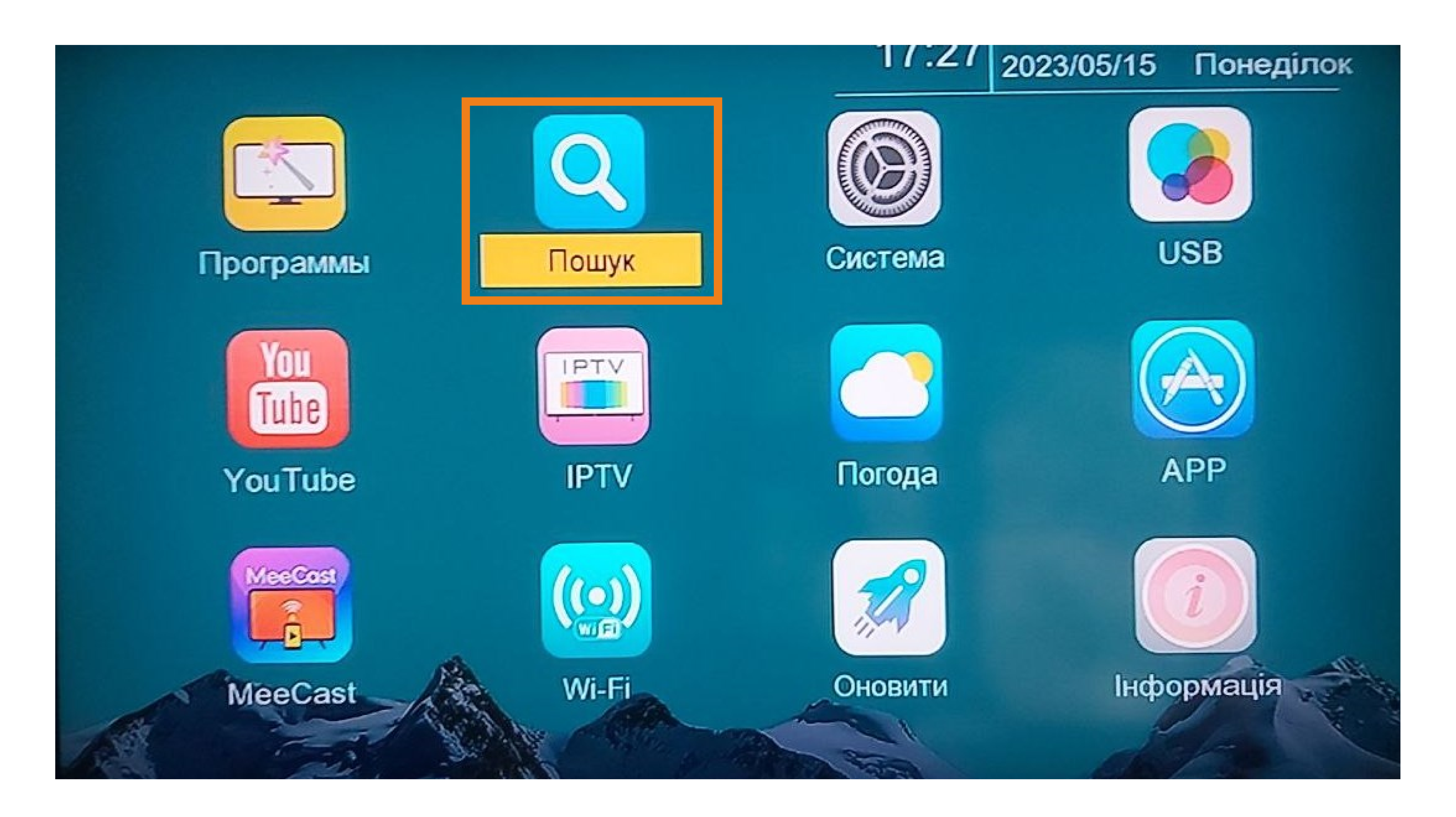

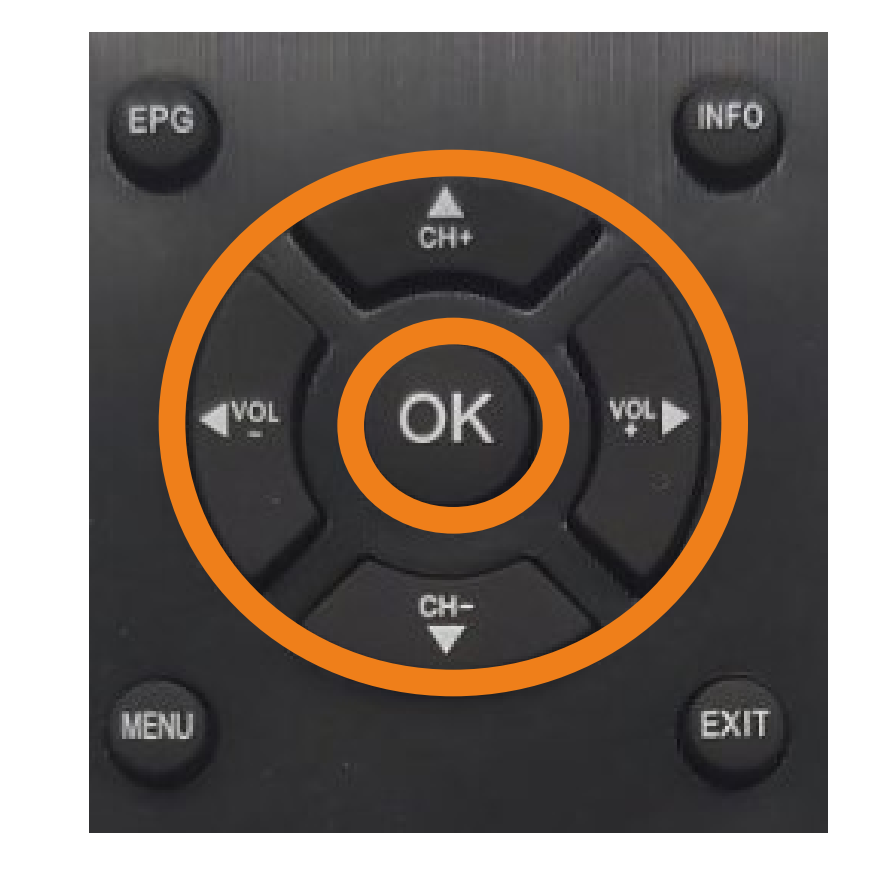

3. В обраному пункті меню потрібно за допомогою стрілок **VA** обрати "Діапазон пошука" та за допомогою стрілок < > обрати DVB-C.

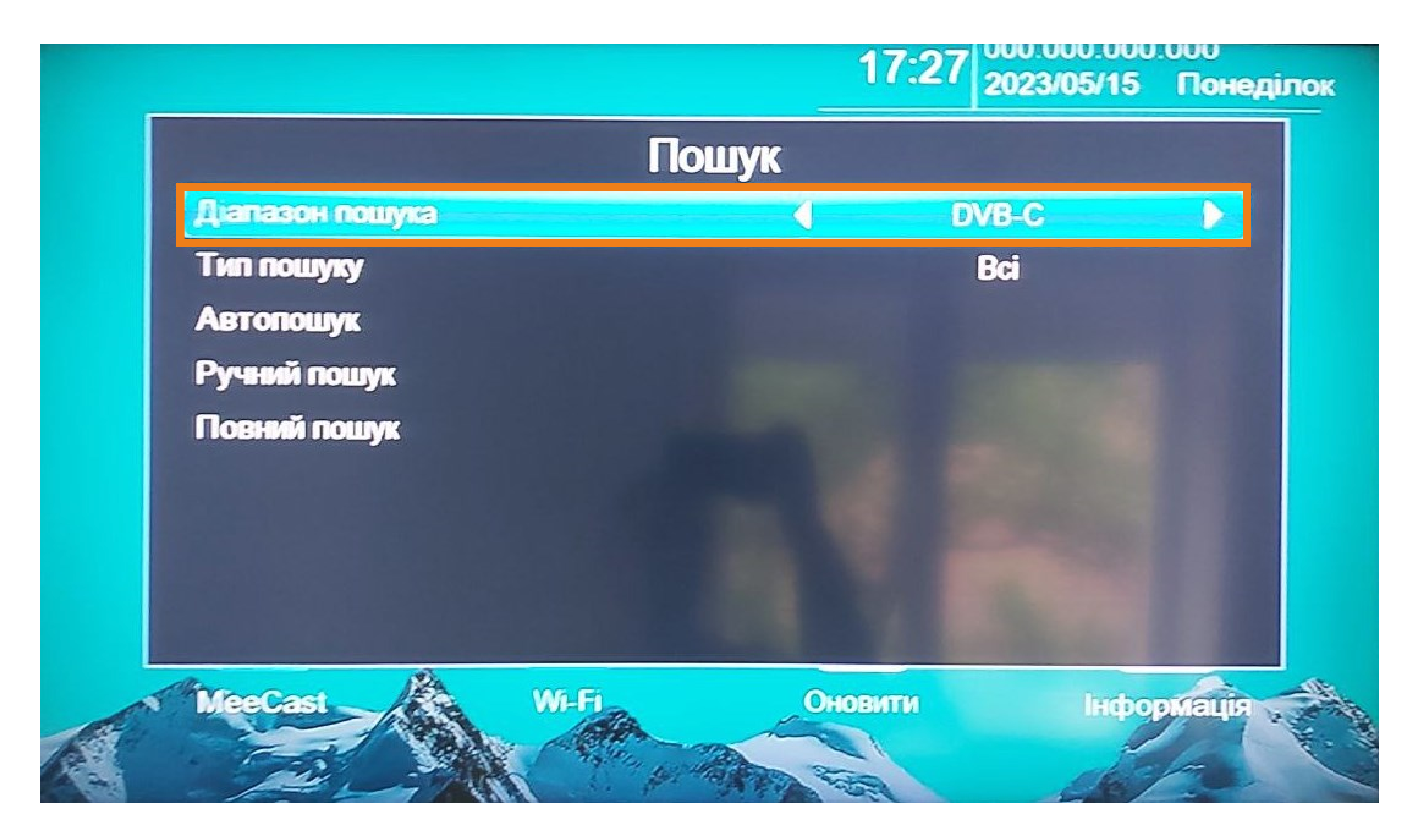

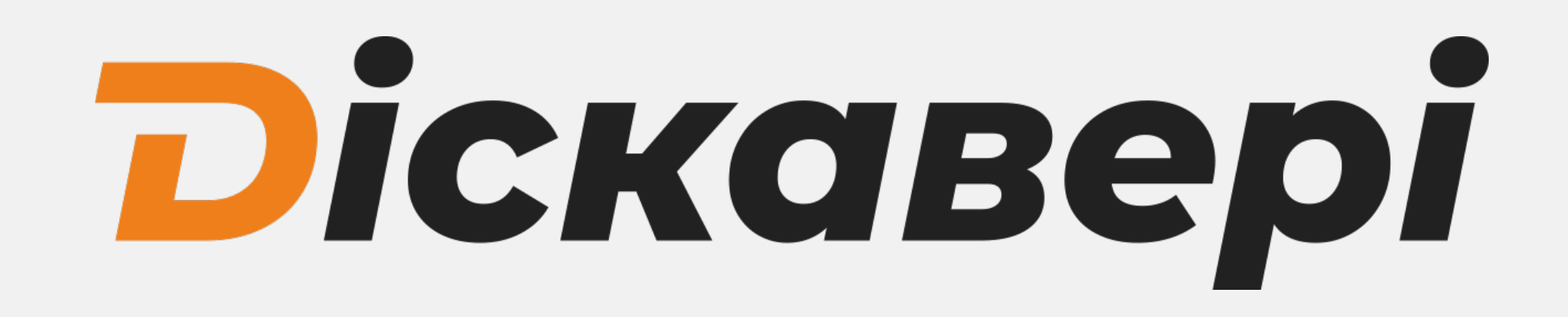

### 4. За допомогою стрілок VA оберіть "Автопошук" та за допомогою стрілки в або кнопки "ОК" запустити пошук.

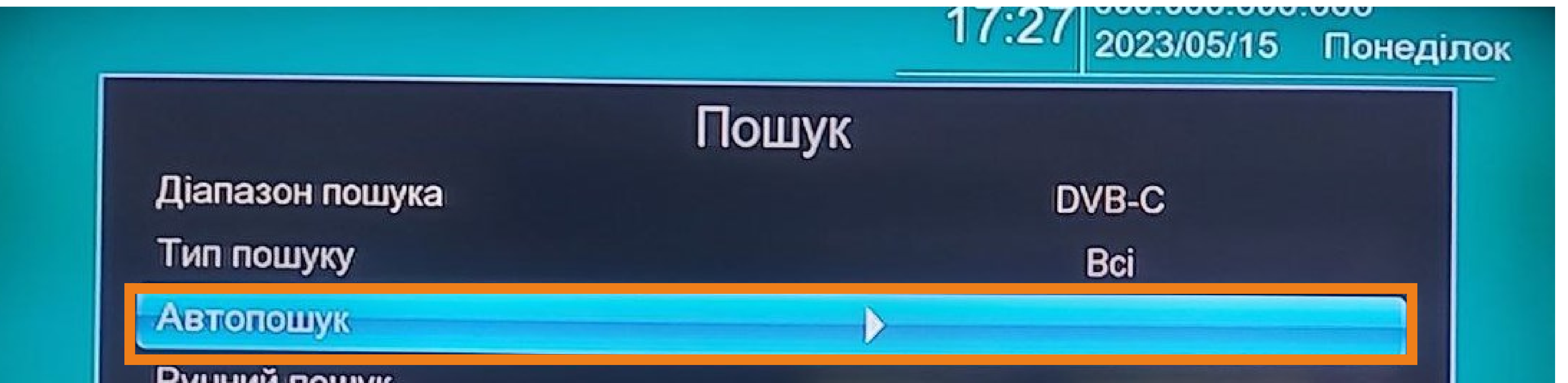

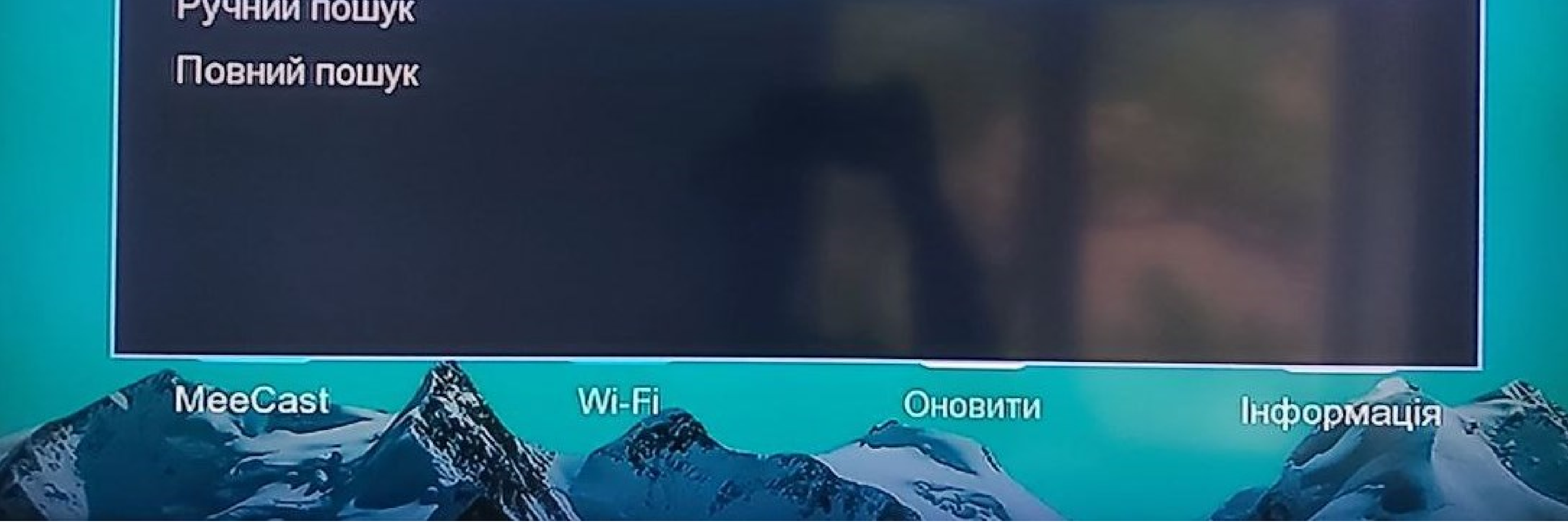

### 5. В діалоговому вікні підтвердіть видалення попередньо налаштованих каналів кнопкою "ОК".

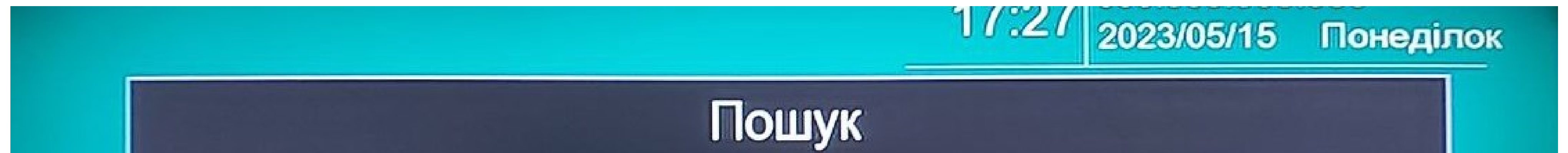

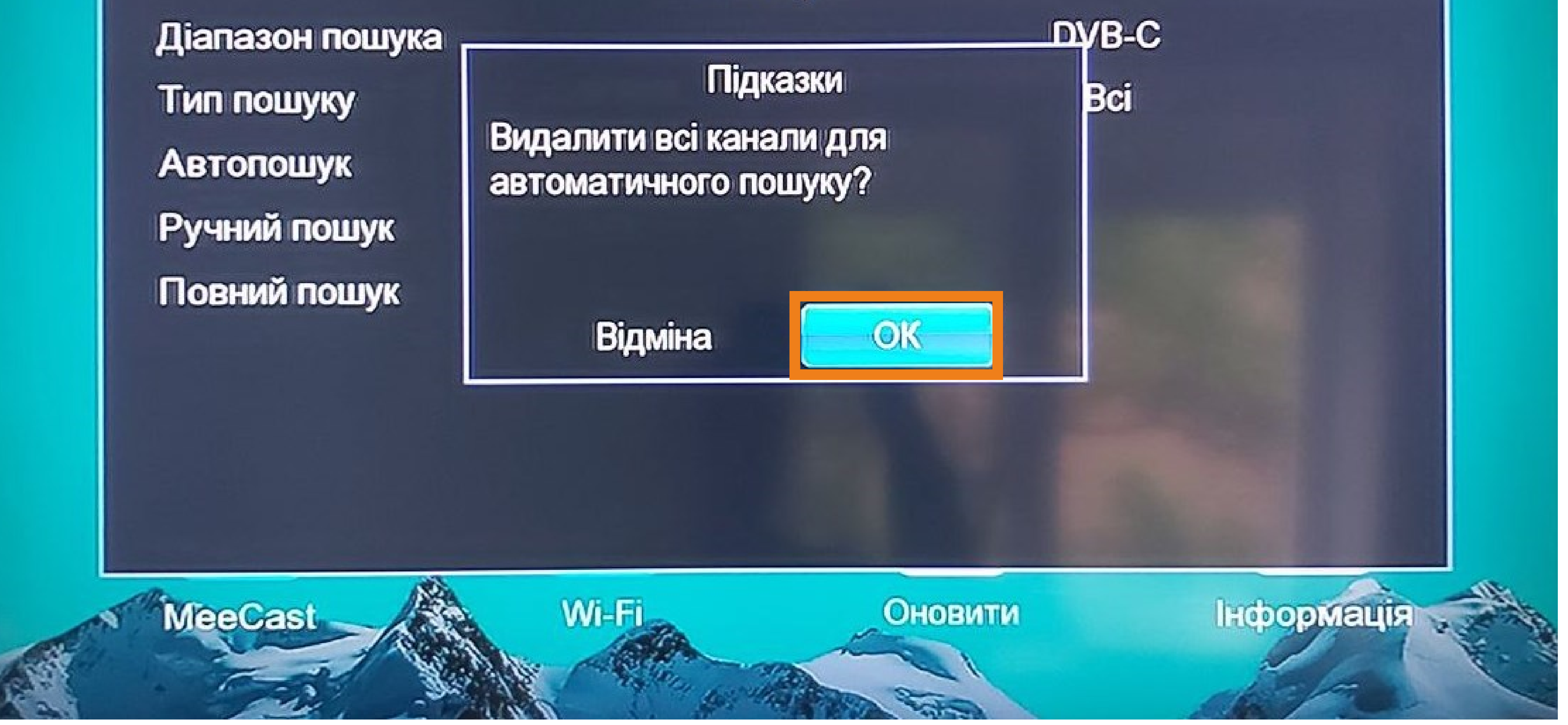

Після цього на екрані появиться вікно з прогресом пошуку телеканалів.

# *<u> DickaBepi</u>*

#### Інструкція для налаштування тв-тюнера Romsat

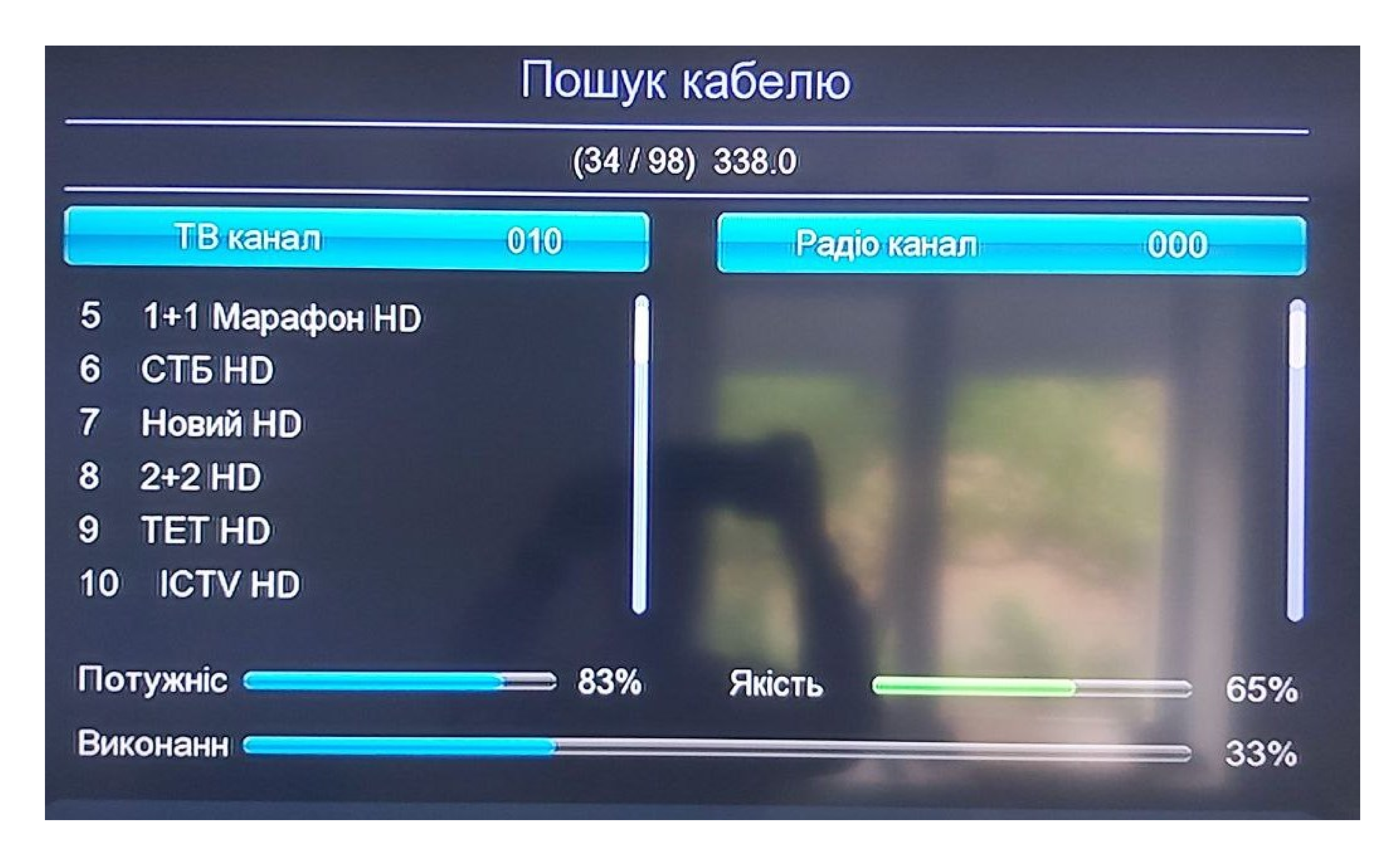

В цифровому телебаченні певні канали можуть мати декілька звукових доріжок (різні мови трансляції). Для зміни звукової доріжки натисніть кнопку "AUDIO". У меню яке появилось за допомогою стрілочок оберіть звукову доріжку та натисніть "ОК" для підтвердження вибору.

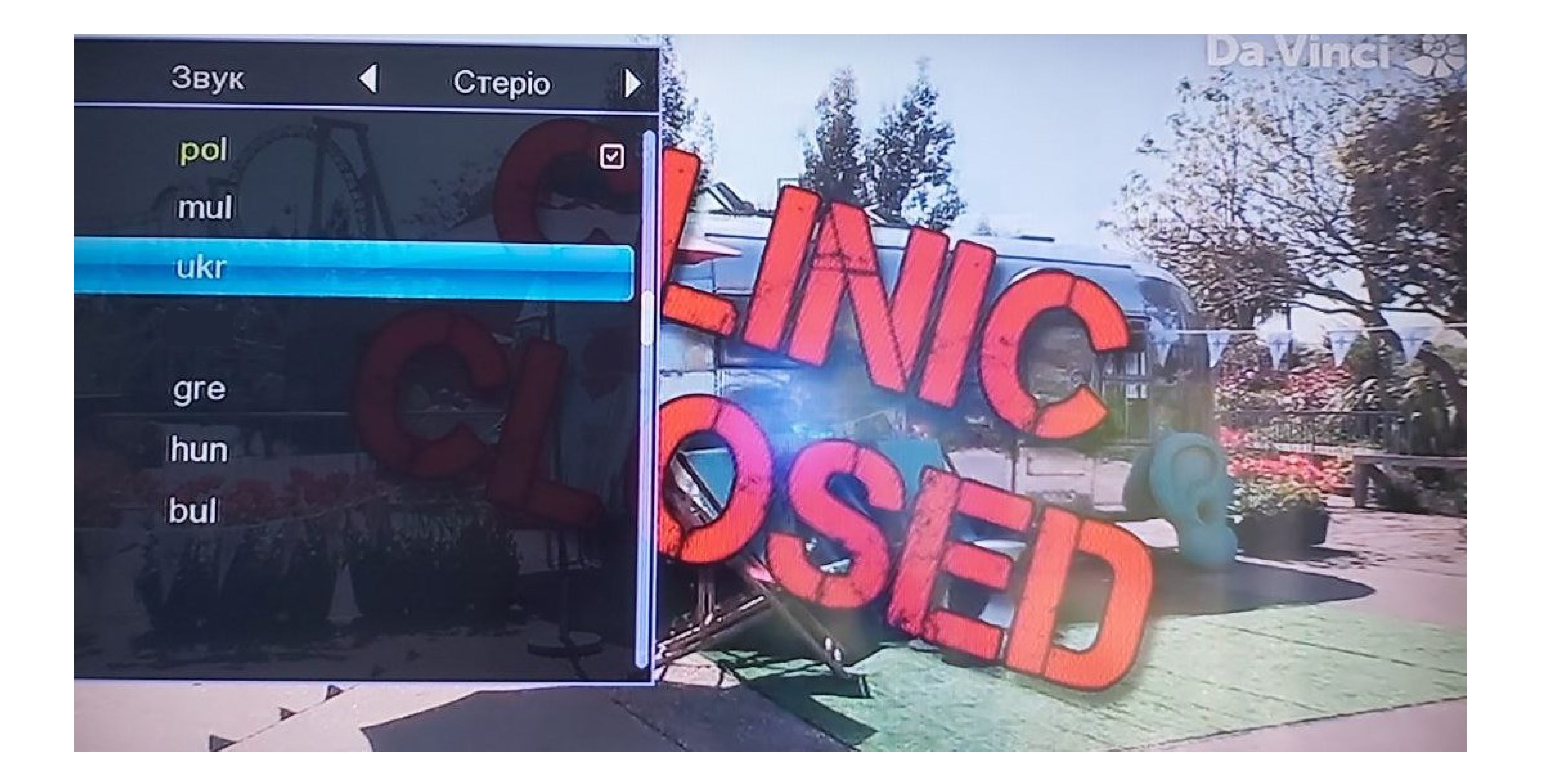

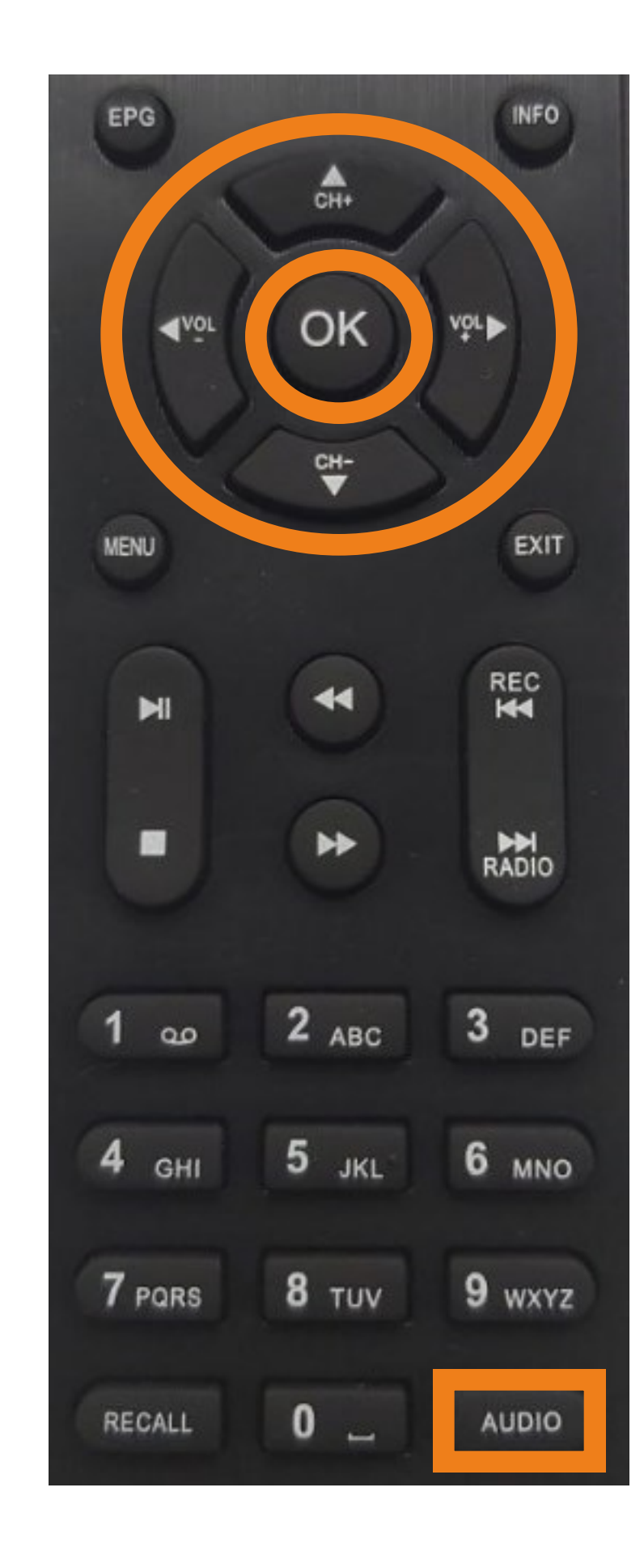

Після завершення пошуку вікно пошуку каналів автоматично закриється і Ви будете повернуті до перегляду налаштованих телеканалів.

Закрити дане меню можна задопомогою кнопки "EXIT".

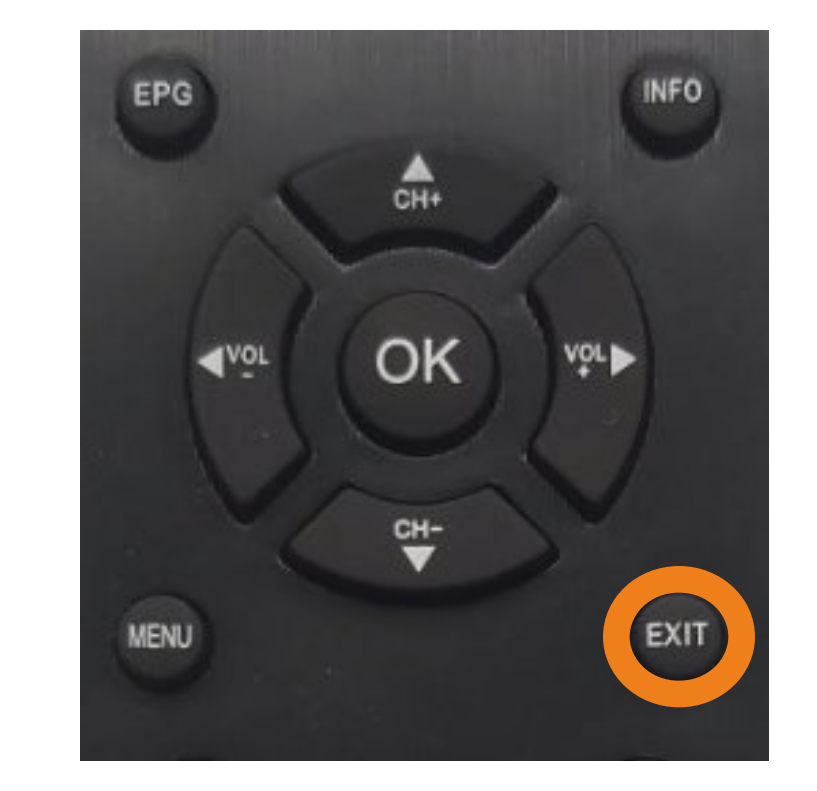

## Додатково

Зміна звуковиї доріжки

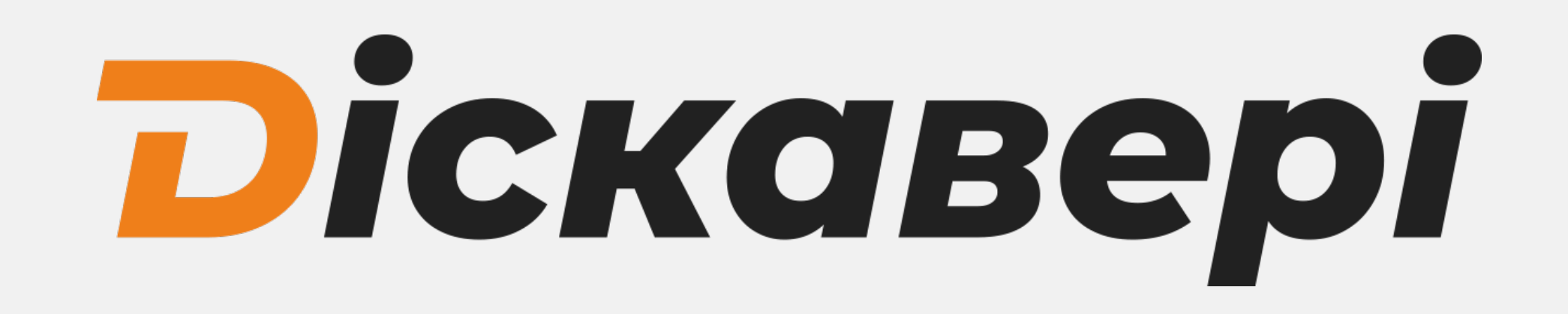

Для скидання тюнера до заводских налаштувань натисніть ...<br>"MENU" на пульті тв-тюнера. За допомогою стрілок оберіть пункт "Система"

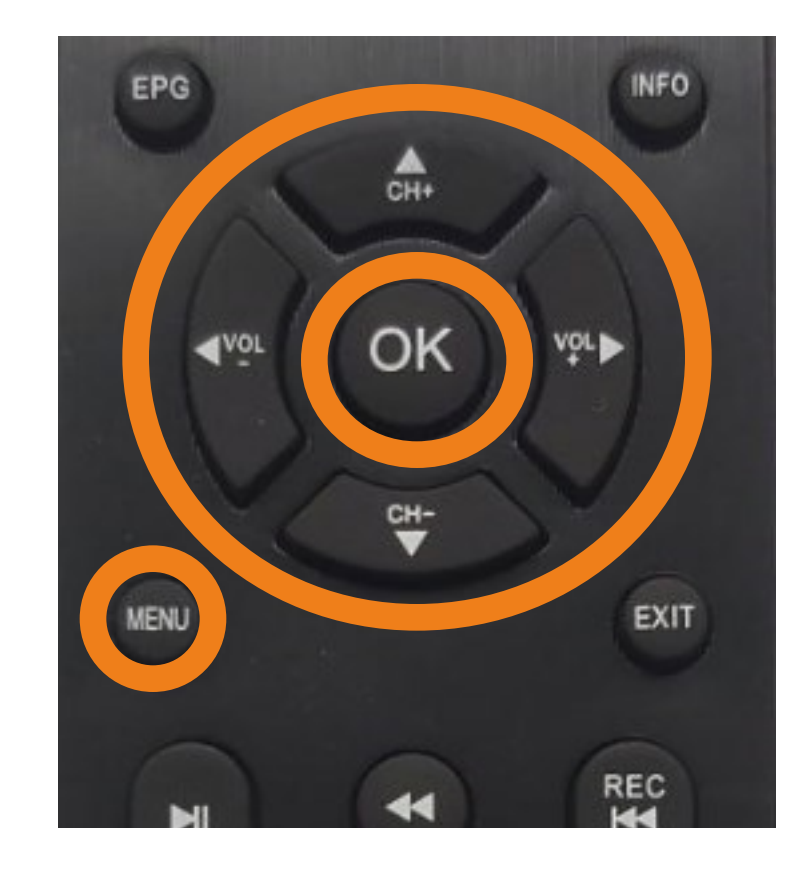

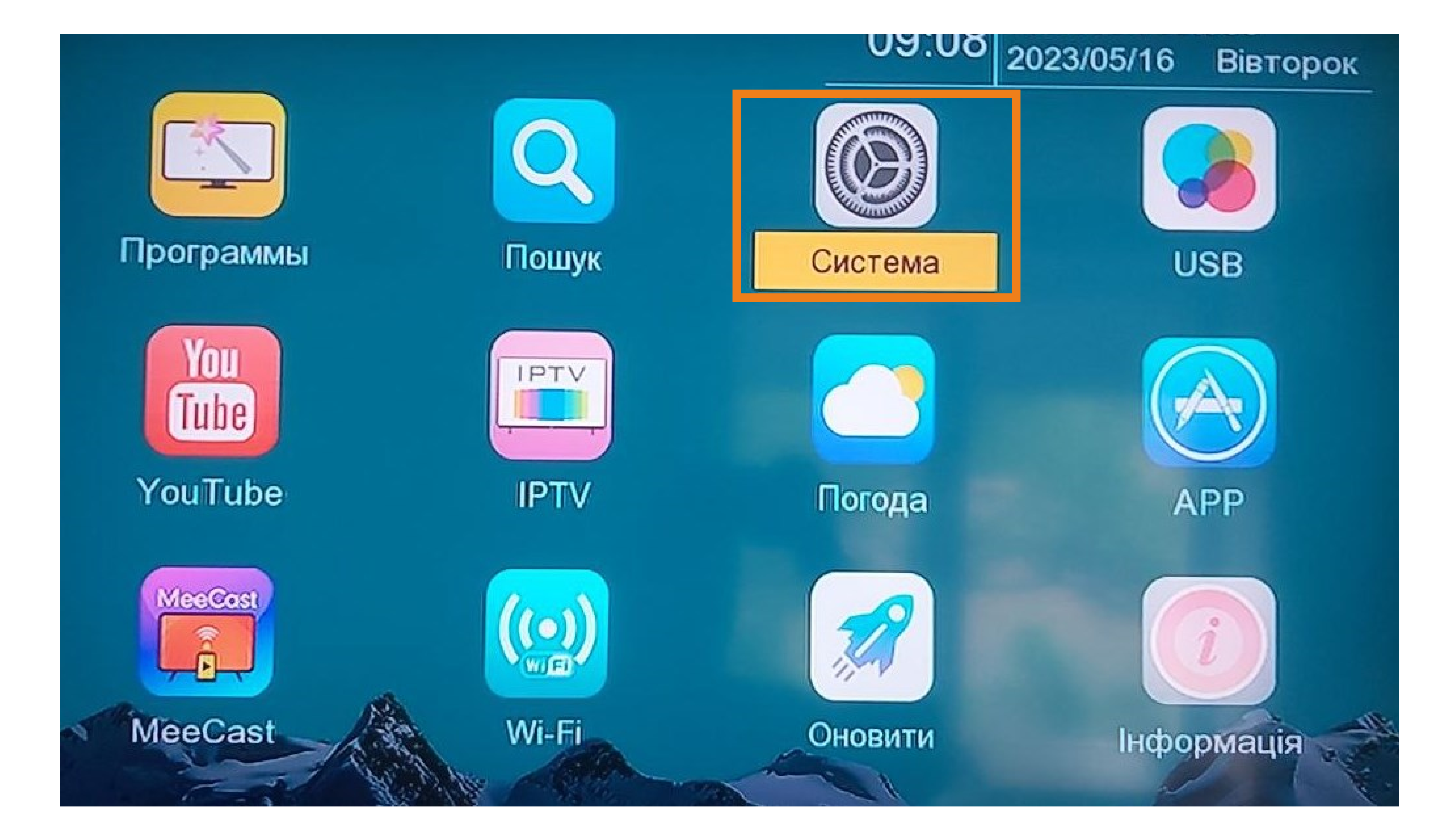

За допомогою стрілок VA оберіть "Заводські налаштування" та за допомогою стрілки Вибо кнопки "ОК" запустіть його виконання.

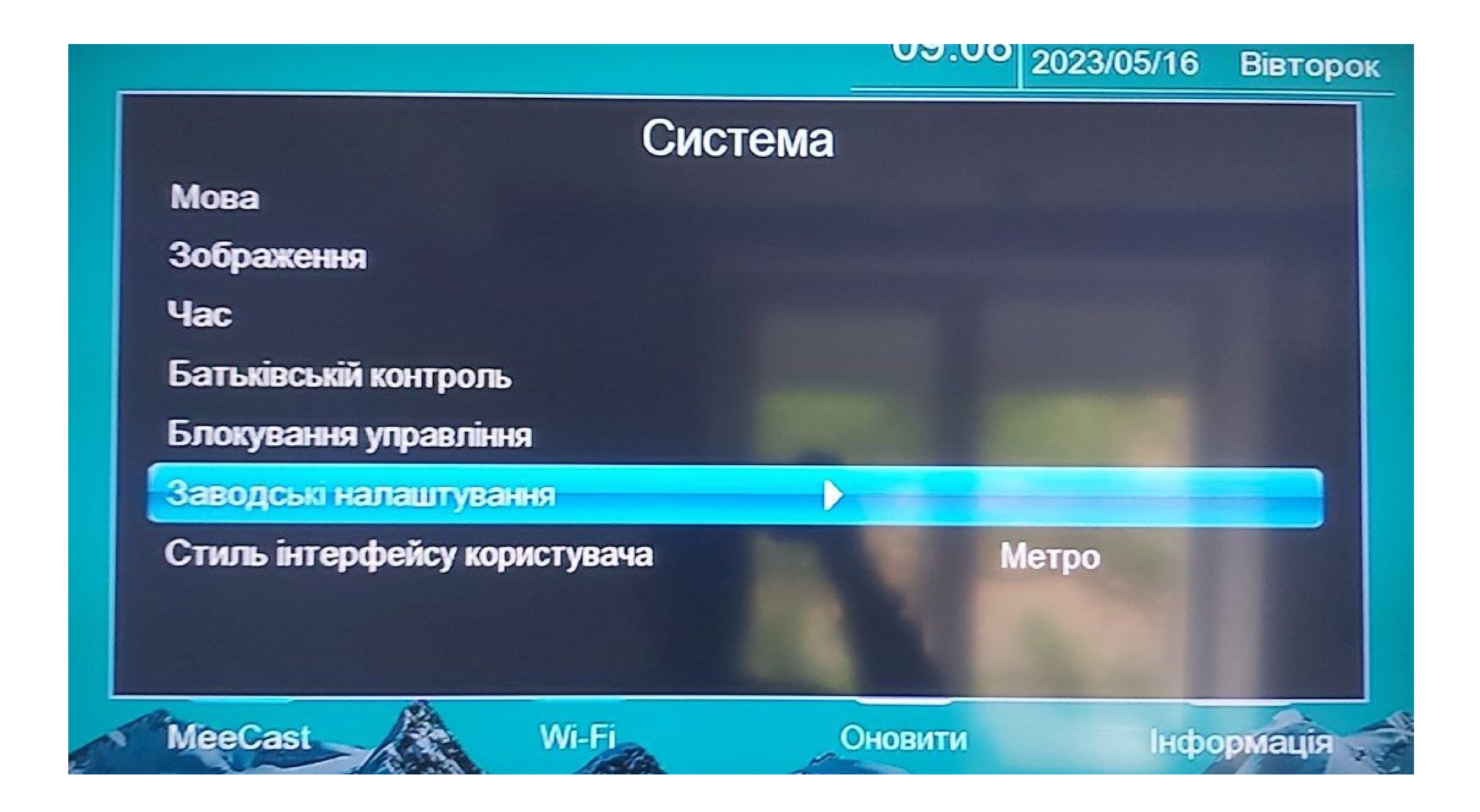

### Скидання до заводських налаштувань

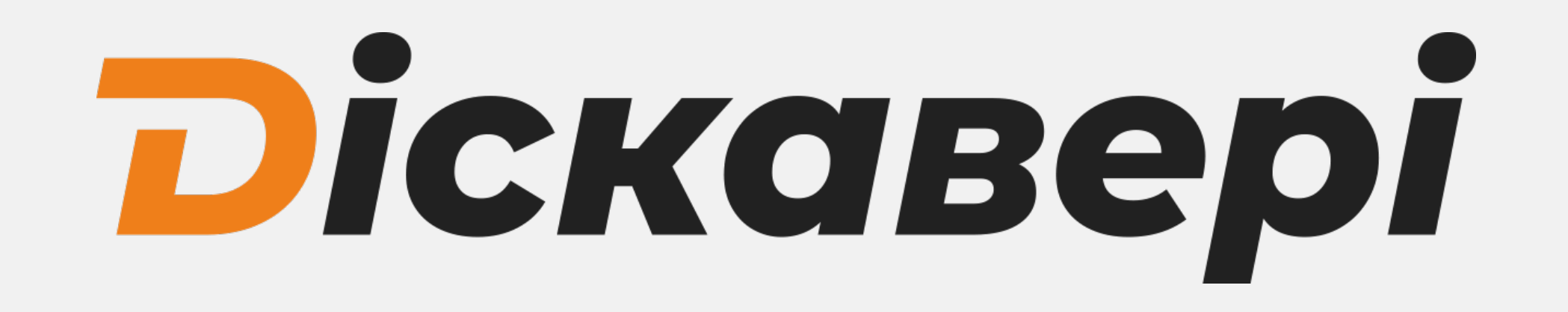

### Введіть пароль (по замовчуванню це 000000)

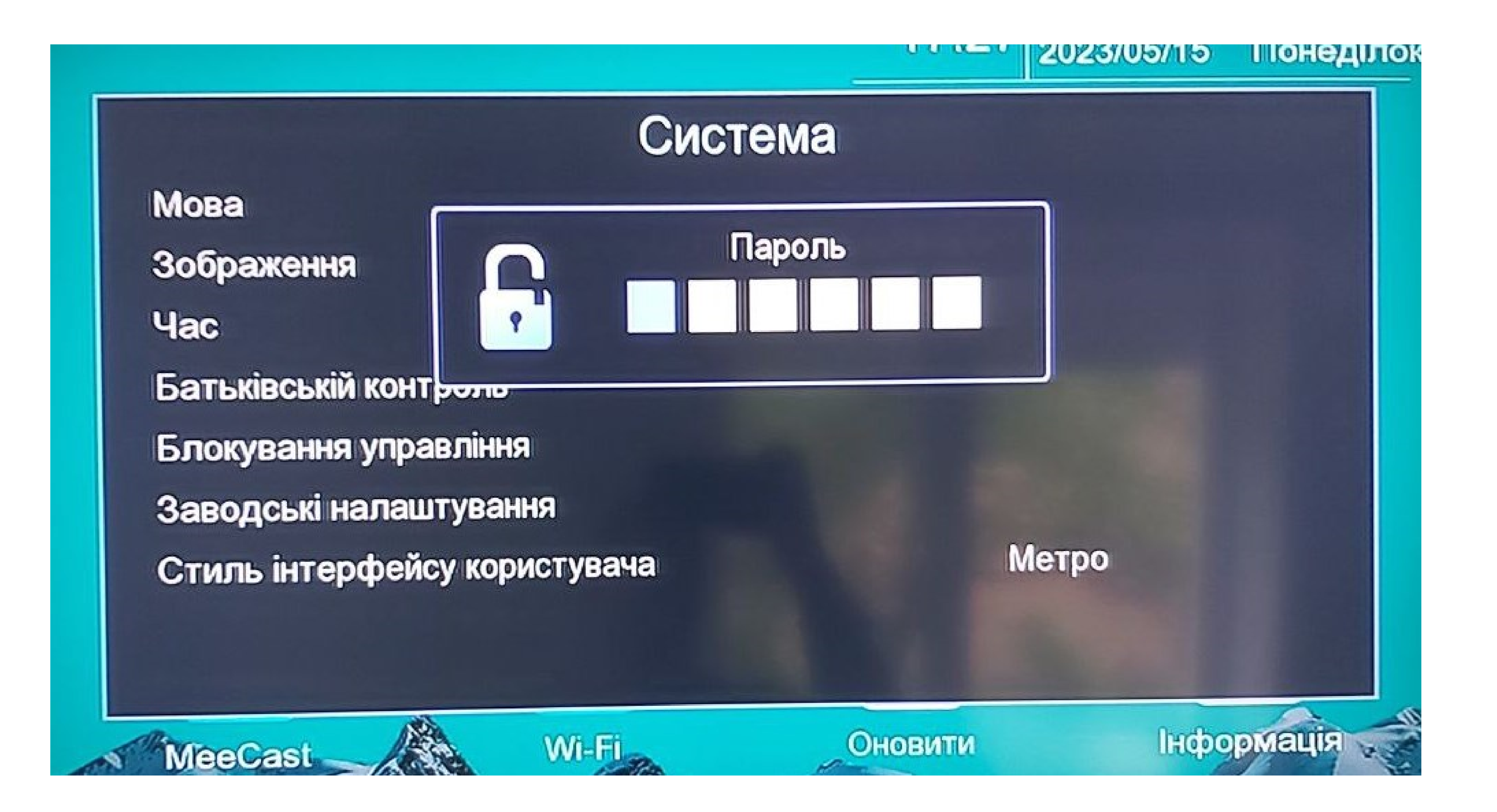

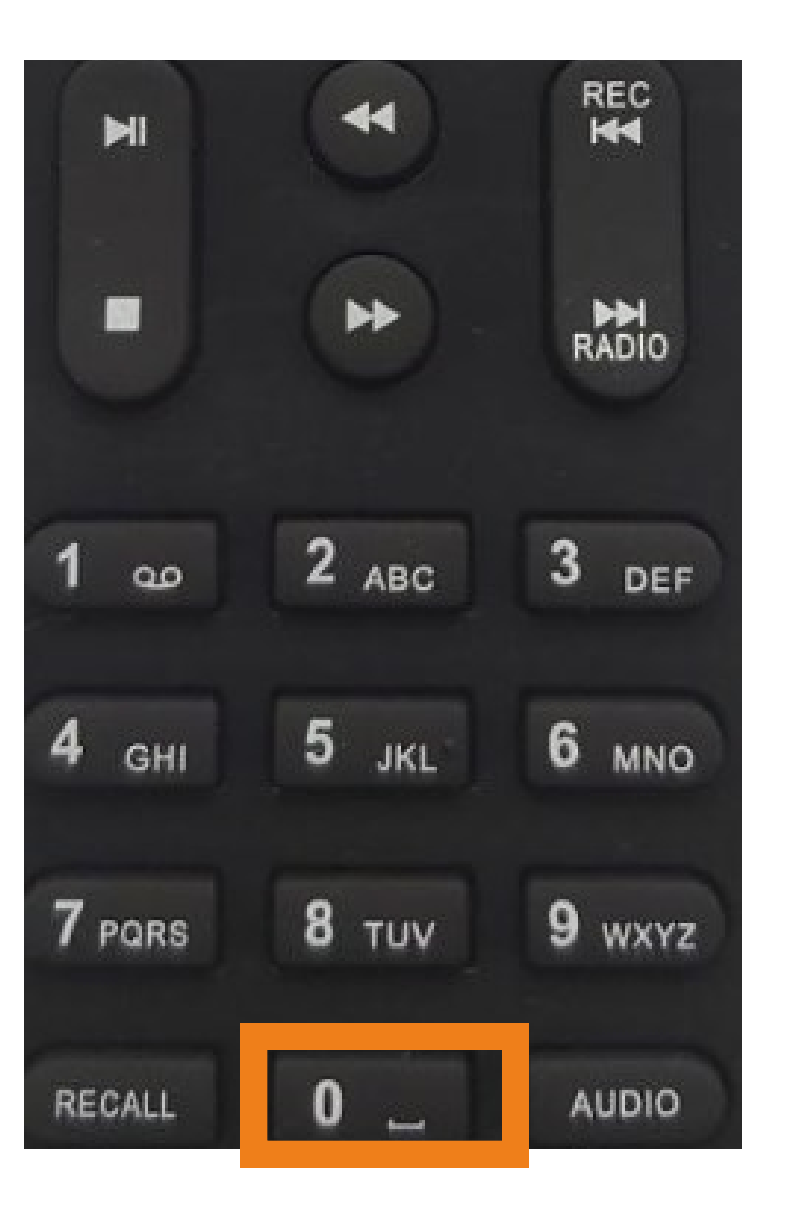

### Підтвердіть скидання до заводських налаштувань конопкою "ОК"

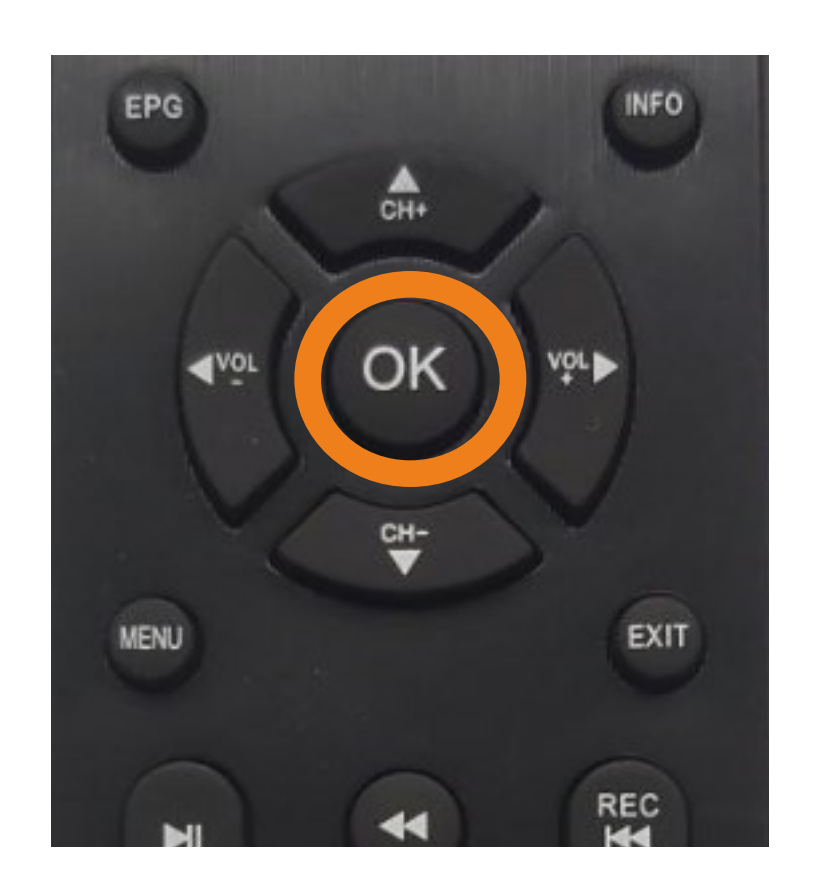

### Потрібно зачекати поки тв-тюнер перезавантажиться.